Tiện ích Cisco Connect của Cisco Systems giúp thiết lập kết nối mạng Wi-Fi nhanh trong "nháy mắt", chỉ qua 3 bước đơn giản.

Theo tâm lý chung, dù bạn là chuyên gia hay người không thạo về máy tính, một khi cần trang bị một hệ thống mạng để sử dụng đều mong muốn việc thiết lập kết nối diễn ra suôn sẻ và nhanh chóng nhất, tiết kiệm thời gian nhất.

Dòng router Wi-Fi dành cho chuyên gia E-series gồm E1000, E2000 và E3000 của hãng Cisco Linksys là những sản phẩm có thể đáp ứng yêu cầu của bạn.

Dù là người không thao về máy tính, bạn vẫn có thể tự mình thiết lập một hệ thống mạng không dây (Wi-Fi) chuyên nghiệp, tiện lợi cho việc truy cập Internet dù đang ở bất kỳ vị trí nào trong nhà. Với tiện ích Cisco Connect đi kèm trên mỗi router Wi-Fi, bạn sẽ không mất quá nhiều thời gian để thiết lập bộ định tuyến lúc ban đầu cũng như chỉnh sửa cấu hình trong thời gian sử dụng.

Để thiết lập mạng Wi-Fi trên các router Wi-Fi Cisco Linksys, bạn chỉ cần thao tác qua 3 bước đơn giản: (Để minh họa, chúng tôi sử dụng router Wi-Fi E1000).

## **Bước 1**

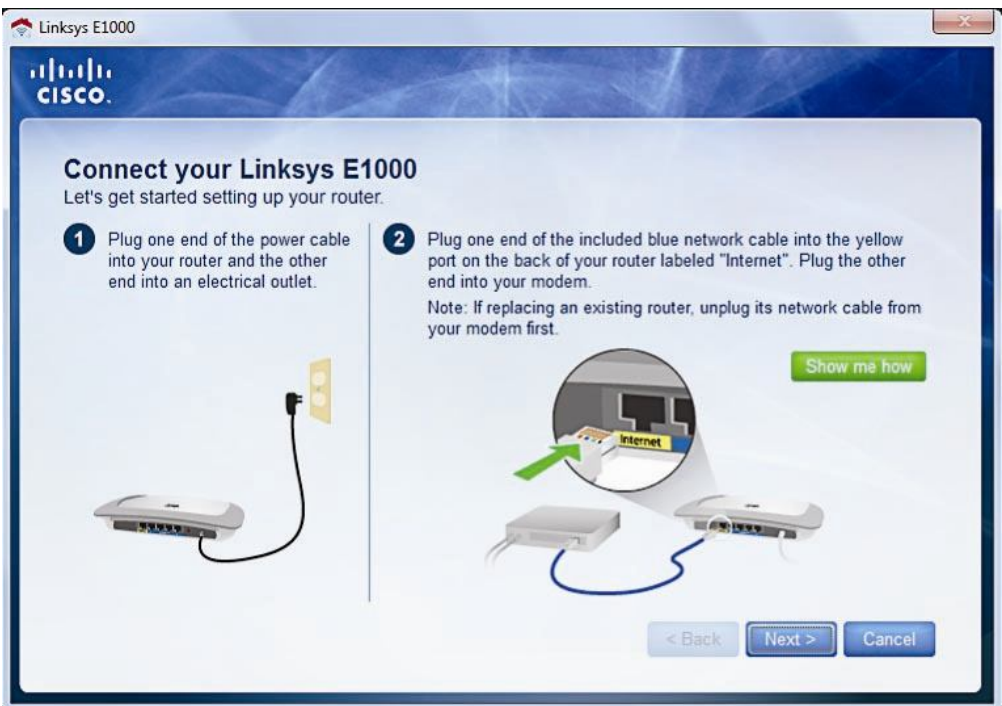

Cho đĩa CD cài đặt đi kèm router Wi-Fi Cisco Linksys E1000 vào khay đĩa CD máy tính, ngay sau đó trên màn hình sẽ xuất hiện trình cài đặt phần mềm Cisco Connect, nhấn chọn Setup, nhấn Next, trình cài đặt sẽ đề nghị bạn cắm điện cho E1000, gắn cáp mạng kết nối modem router với Cisco Linksys E1000.

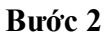

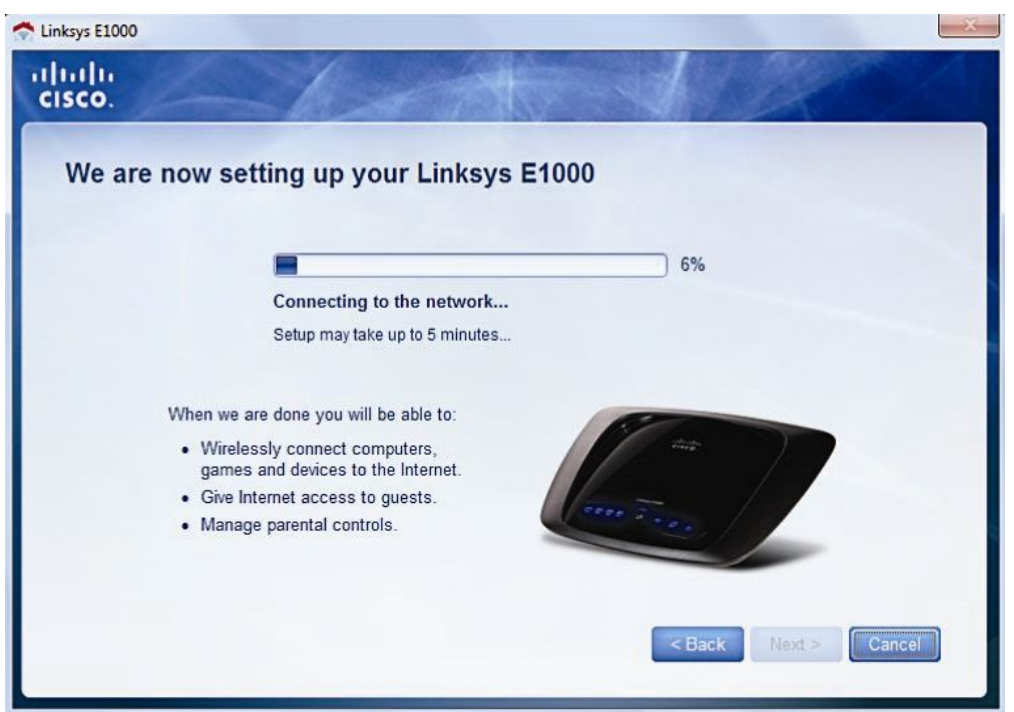

Nhấn Next, chờ vài giây để Cisco Linksys E1000 tự động thiết lập cấu hình.

## **Bước 3**

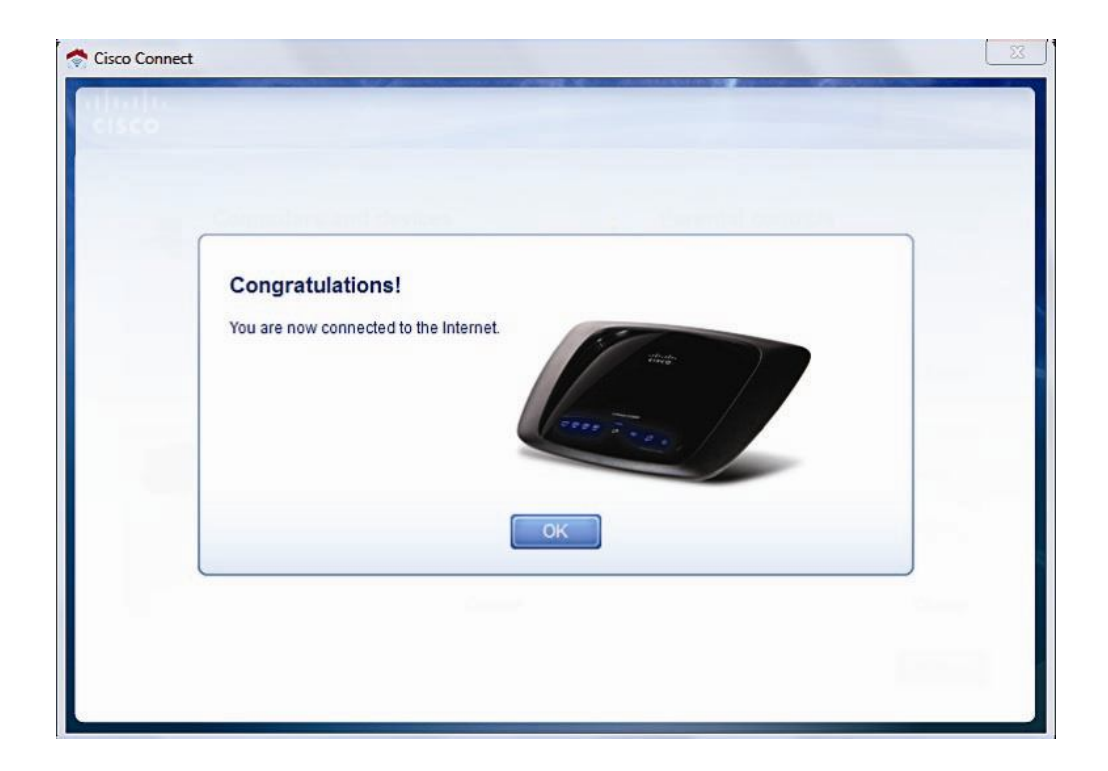

Nhấn OK. Bạn đã có thể kết nối mạng Wi-Fi và truy cập Internet.

Sau khi nhấn OK, màn hình thiết lập cấu hình của tiện ích sẽ hiện ra (hoặc vào **Start>All Programs**, chon Cisco Connect đếm ở tiên ích này) để ban tiếp tục thiết lập các tính năng nâng cao, gồm 4 mục: **Computers and devices** (kết nối các máy tính hay các thiết bị khác với router Cisco Linksys), **Parental controls** (giới hạn thời gian truy cập và các trang web), **Guest access** (cho phép máy khách truy cập Internet nhưng không truy cập được vào mạng nội bộ), **Router settings** (thiết lập tài khoản truy cập Wi-Fi và các thông số khác).

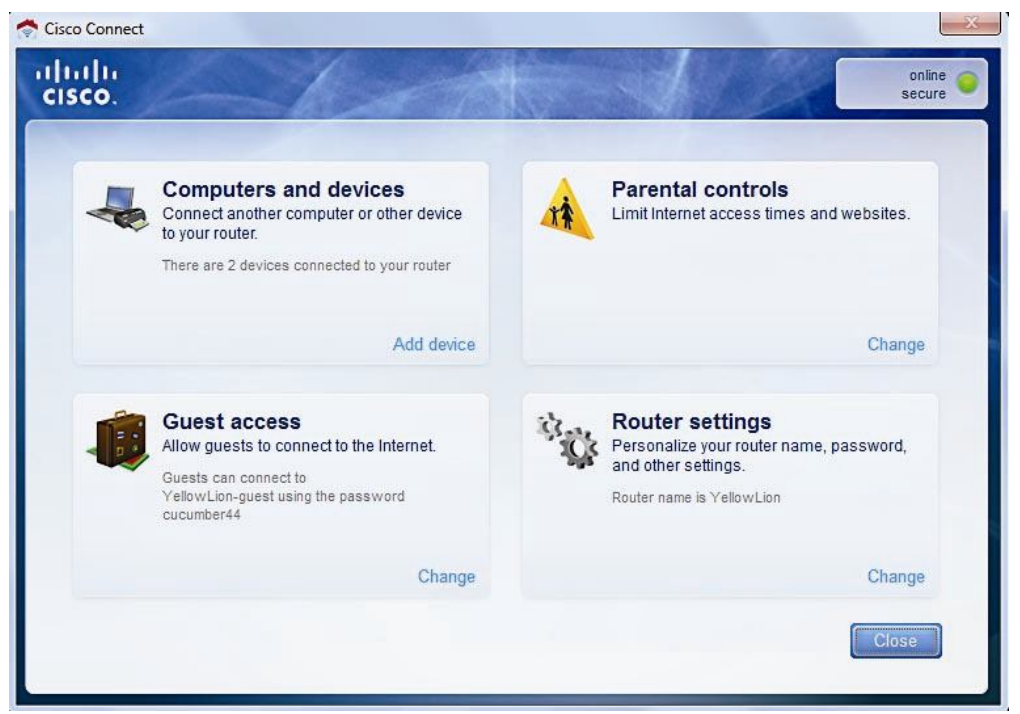

Chẳng hạn, mặc định, Cisco Linksys E1000 tự động đặt tên mạng Wi-Fi (SSID - Service Set Identifier) và mật khẩu truy cập. Để đặt tên mạng và mật khẩu sao cho dễ nhớ và an toàn, bạn có thể thiết lập lại bằng cách chọn mục Change trong phần Router Settings. Tại mục Personalize, nhấn Change để thay đổi tên mạng và mật khẩu truy cập Wi-Fi. Nhấn Yes xác nhận thay đổi. Sau đó nhập tên mạng Wi-Fi vào ô Router Name, mật khẩu truy cập vào ô Password, nhấn Change để lưu thay đổi. Sau đó nhấn Finish để trở lại màn hình chính của tiện ích Cisco Connect.Ngoài việc hỗ trợ thiết lập cấu hình nhanh, Cisco Connect còn cung cấp nhiều tính năng nâng cao, đáp ứng nhu cầu về an toàn mạng, đặc biệt hữu ích cho phụ huynh trong việc quản lý truy cập Internet của con trẻ.